# **Helpful Tips for Healthcare Personnel (HCP) Influenza Vaccination Reporting for the Centers for Medicare and Medicaid Services' Ambulatory Surgical Center Quality Reporting (ASCQR) Program**

# **The following steps should be completed prior to the CMS Reporting Program deadline:**

# **Verify Your Facility's CMS Certification Number (CCN)**

An accurate CCN is required for those facilities participating in the CMS Reporting Program, as this is the ID that will be used to submit HCP influenza vaccination data to CMS on your behalf. To update the CCN, use the **Facility > Facility Info** option within NHSN. At the top of the Facility Information screen, verify and update, if necessary, the CCN in the appropriate data entry field. If any changes have been made, remember to click the **"Update"** button at the bottom of screen. *Please be sure to double- and triple-check this number!* 

## **Activate the Healthcare Personnel Safety Component**

HCP Influenza Vaccination reporting is done through NHSN's Healthcare Personnel Safety (HPS) Component. The HPS Component must be activated by the NHSN Facility Administrator before the facility can report any data. Instructions for activating the HPS Component can be found in the HCP Influenza Vaccination training slideset at:

<http://www.cdc.gov/nhsn/PDFs/training/HCP-flu-Vaccination-Summary-Reporting-General-Training.pdf>

## **Create a Monthly Reporting Plan in the HPS Component**

HCP influenza vaccination data from NHSN will only be sent to CMS for those facilities participating in the CMS Reporting Program who have included the HCP influenza vaccination summary in their HPS Component monthly reporting plan. Unlike the other NHSN components and modules, when "Influenza Vaccination Summary" is selected on one reporting plan, the information is automatically updated on all reporting plans for the entire influenza season as defined by NHSN (which is July 1 to June 30).

#### **Enter HCP influenza vaccination summary data for the entire influenza season**

The HCP influenza vaccination summary data form must be completed (Flu Summary->Add) for each influenza season. There is only a single form for each influenza season, and the form must be completed by each season's reporting deadline. Each time a user enters updated data for an influenza season, all previously entered data for that season are overwritten.

#### **Use NHSN Analysis Tools to check for accuracy and completion**

The NHSN Analysis Output Option, "Line Listing – HCP Flu Vaccination Data for CMS ASC PPS" was created to allow facilities to review the HCP influenza vaccination data that will be submitted to CMS on their behalf. For more information about this output option, please see **Using the "Line Listing – HCP Flu Vaccination Data for CMS ASC PPS" Output Option** on the NHSN website a[t http://www.cdc.gov/nhsn/cms/index.html.](http://www.cdc.gov/nhsn/cms/index.html)

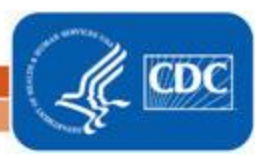

#### **Additional Resources:**

Operational Guidance for Ambulatory Surgical Centers to Report Healthcare Personnel (HCP) Influenza Vaccination Data to CDC's National Healthcare Safety Network (NHSN) for the Purpose of Fulfilling CMS's Ambulatory Surgical Center Quality Reporting (ASCQR) Program Requirements: <http://www.cdc.gov/nhsn/PDFs/HCP/Operational-Guidance-ASC-HCP-Flu.pdfNHSN>

HPS Component Manual: [http://www.cdc.gov/nhsn/PDFs/HPS-manual/HPS\\_Manual-exp-plus-flu-portfolio.pdf](http://www.cdc.gov/nhsn/PDFs/HPS-manual/HPS_Manual-exp-plus-flu-portfolio.pdf)

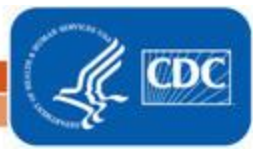